## **GBIC Installation Instructions for VA 7100**

## **Removing a GBIC**

- **1.** Remove the fiber optic cable (FIG. 1, 1).
- 2. Push in the GBIC tabs (4) and gently pull it out of the HOST FC slot (5).

## **Replacing a GBIC**

- 1. Remove the GBIC connector cover.
- 2. With even pressure, gently push the GBIC into the HOST FC slot (FIG. 1, 5) until it clicks into place.
- **3.** With the cable connector keys (2) facing up, gently insert the fiber optic connector (1) into the GBIC (3) until it clicks into place.

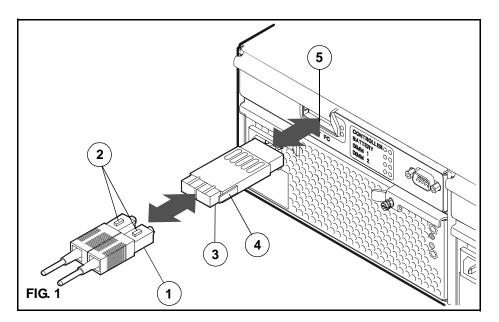

Customer Order No. A6203-90901 E0101

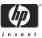

Manufacturing Part No. A6203- 96001

##